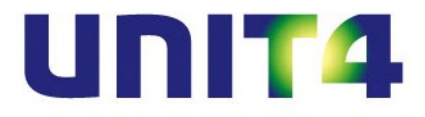

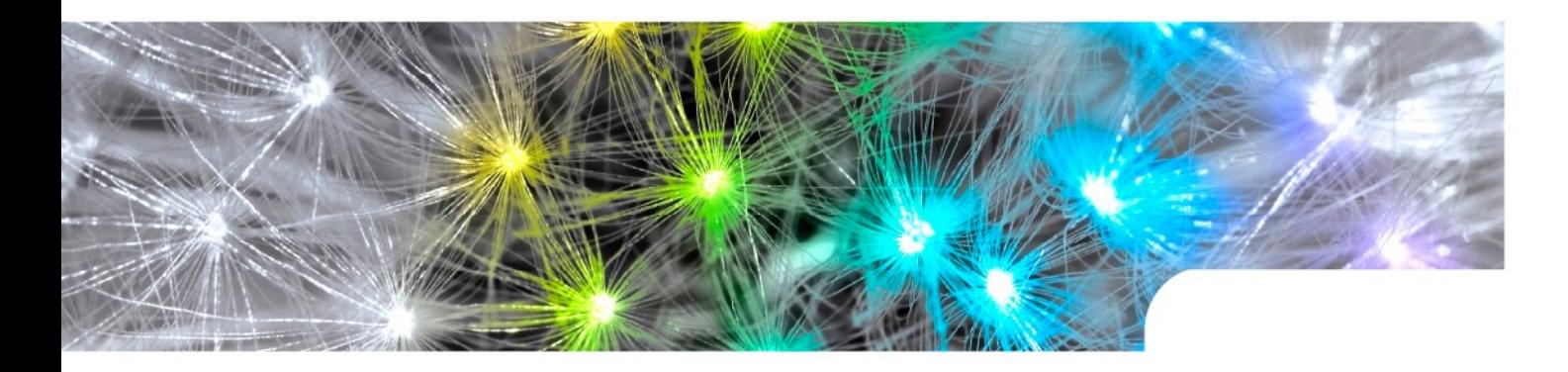

# **Release notes UNIT4 Multivers XtraLarge (XL) 10.3.1 (Service Pack release)**

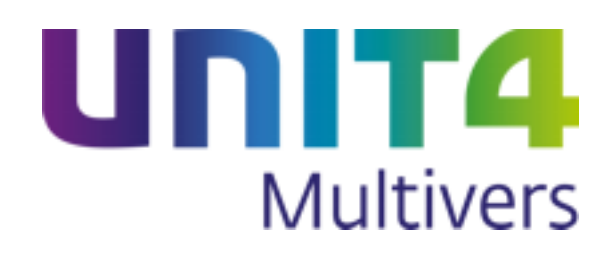

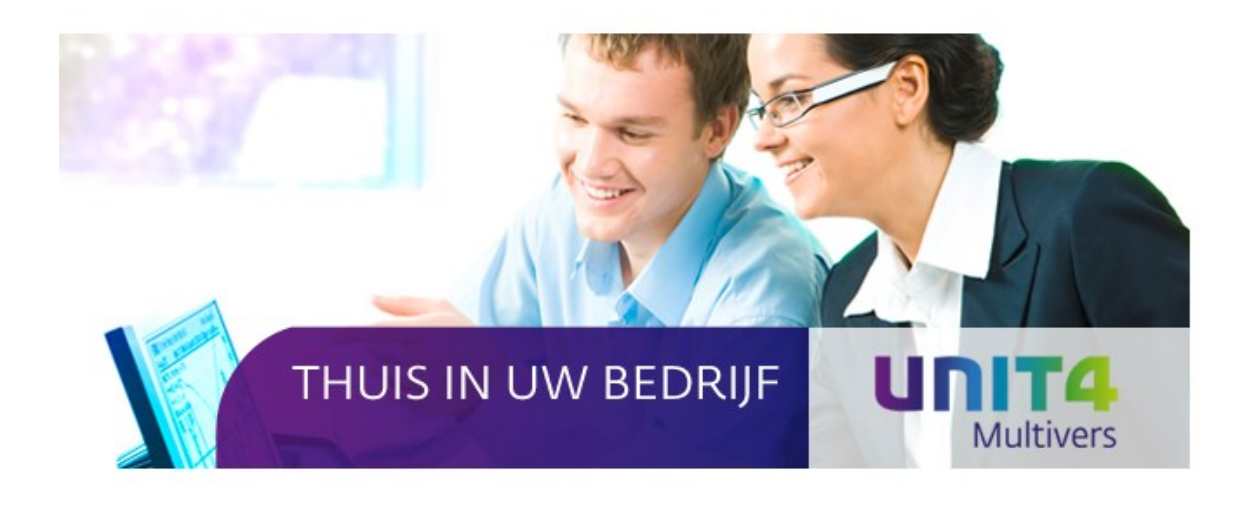

Copyright @ UNIT4 Software B.V. 2014 Dit programma is auteursrechtelijk beschermd zoals beschreven in het dialoogvenster 'info'.

UNIT4 Software B.V. Telefoon 0184 444444 Postbus 102 **Telefax**<br>
3360 AC Sliedrecht **Calculation** Supportlijn

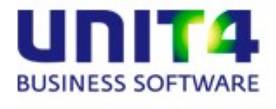

3360 AC Sliedrecht Supportlijn 088 2472472<br>Supportfax 0184 414819 Supportfax 0184 414819<br>e-mail Multivers.sup e-mail Multivers.support@unit4.com<br>
Internet http://www.unit4.com http://www.unit4.com

C-Logic NV Telefoon +32 (0)50 39 13 36 a UNIT4 Company Telefax +32 (0)50 39 17 38 +32 (0)3 202 42 02 8200 Brugge Supportfax +32 (0) 3 232 38 23 e-mail Info@unit4.be support e-mail support.kmo@unit4.com<br>Internet http://www.unit4.be/kmo [http://www.unit4.be/](http://www.unit4agresso.be/)kmo

- © Copyright 2014 UNIT4 Software B.V., Sliedrecht, The Netherlands
- © Fluent is a trademark of Microsoft Corporation and the Fluent user interface is licensed from Microsoft Corporation

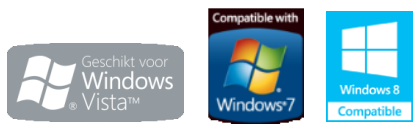

Alle rechten voorbehouden. De informatie in dit document kan zonder enige waarschuwing vooraf worden gewijzigd en houdt geen enkele verplichting in voor UNIT4. Niets uit deze uitgave mag verveelvoudigd worden, in een geautomatiseerd gegevensbestand opgeslagen worden, of openbaar gemaakt worden door middel van druk, fotokopie, microfilm of op welke wijze dan ook, hetzij elektronisch, hetzij mechanisch, zonder voorafgaande schriftelijke toestemming van de uitgever.

Alle wijzigingen voorbehouden.

All rights reserved. No part of this book may be reproduced, stored in a retrieval system, or transmitted in any form, by print, microfilm, or by any other means, without written permission from the publisher.

De Microsoft Office 2007 Fluent gebruikersinterface wordt beschermd door U.S.- en internationale wetten voor intellectueel eigendom en is door UNIT4 in licentie genomen van Microsoft.

## **Inhoud**

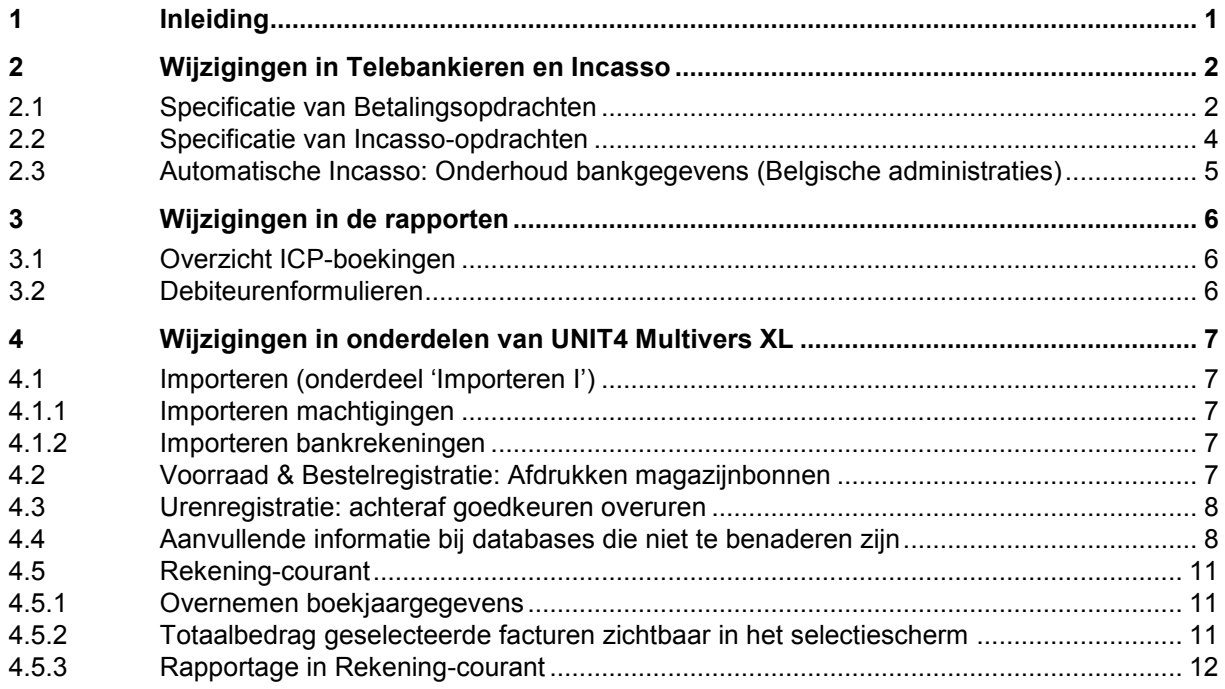

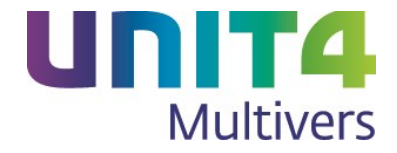

## <span id="page-3-0"></span>**1 Inleiding**

Hieronder vindt u de Release notes van UNIT4 Multivers XtraLarge versie 10.3.1 SP1.

Lees voordat u gaat installeren de vernieuwde Installatiehandleiding. Deze handleiding biedt naast de systeemeisen ook veel informatie over het de-installeren op servers en clients en servermigraties van UNIT4 Multivers.

In dit Service Pack zijn naar aanleiding van uw feedback diverse wijzigingen aangebracht 'onder de motorkap' van UNIT4 Multivers ten behoeve van het gebruikersgemak en de performance van specifieke programma's.

Daarnaast zijn meer dan 150 functionele onvolkomenheden opgelost. Deze aanpassingen (changes) hebben vaak geen effecten op de manier waarop u met het pakket werkt.

Ze worden daarom niet specifiek vermeld in deze Release notes.

In de Release notes wordt alleen nieuwe of gewijzigde functionaliteit opgenomen die direct effect heeft op de werking van specifieke programma's en bijbehorende schermen.

Wij wensen u veel plezier met deze versie van UNIT4 Multivers.

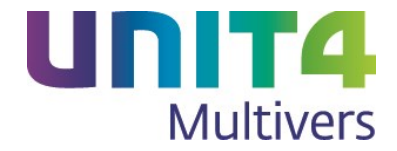

## <span id="page-4-0"></span>**2 Wijzigingen in Telebankieren en Incasso**

### <span id="page-4-1"></span>**2.1 Specificatie van Betalingsopdrachten**

Als u facturen betaalbaar hebt gesteld, maakt u een betalingsopdracht in 'Taken | Telebankieren | Maken betaalopdracht'

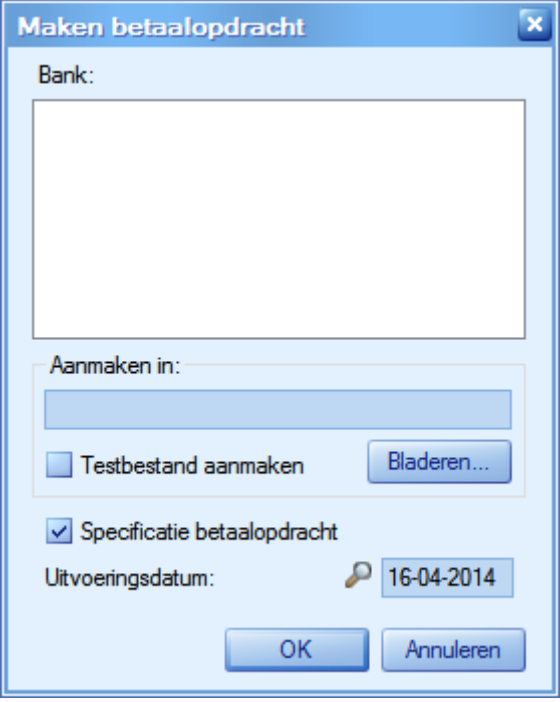

Als u de optie 'Specificatie betaalopdracht' hebt geselecteerd, verschijnt na het aanmaken van de opdracht het rapport met de specificatie van de opdracht in beeld.

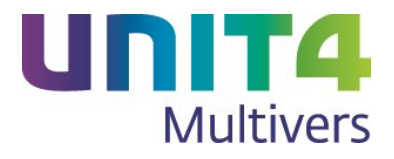

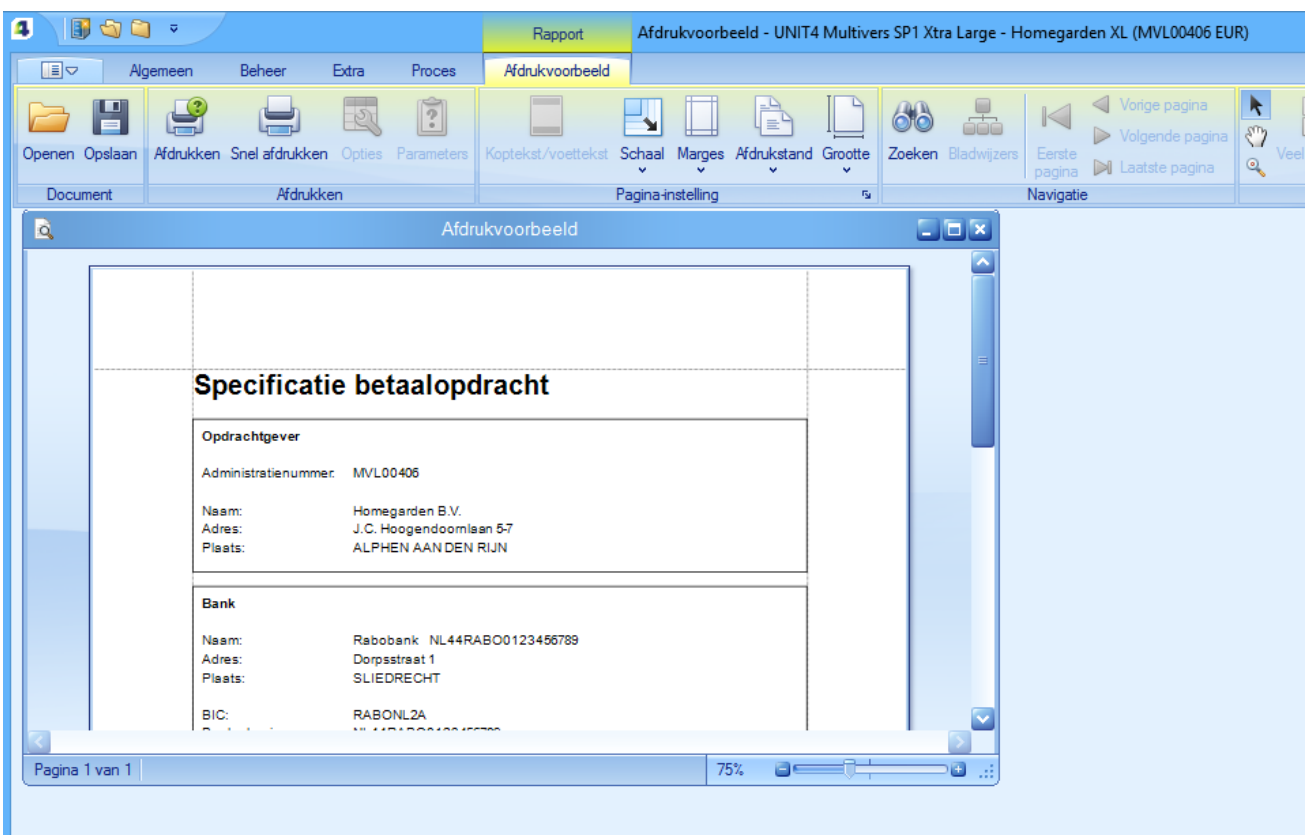

Er verschijnt een afdrukvoorbeeld dat u direct kunt opslaan of afdrukken. In 'het Lint' is hiervoor een apart tabblad beschikbaar met uitgebreide mogelijkheden.

Deze specificatie is alleen beschikbaar bij SEPA en het BTL-91 formaat en geeft de informatie uit de aangemaakte Betaalopdracht.

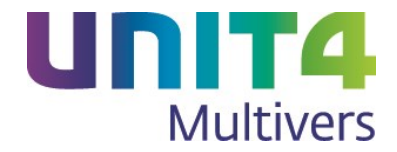

## <span id="page-6-0"></span>**2.2 Specificatie van Incasso-opdrachten**

Ook bij het onderdeel Incasso kunt u een specificatie van uw incasso-opdracht opvragen, direct nadat deze is gemaakt.

Als u de optie 'Specificatie incasso-opdracht' hebt geselecteerd, verschijnt na het aanmaken van de opdracht het rapport met de specificatie van de opdracht in beeld.

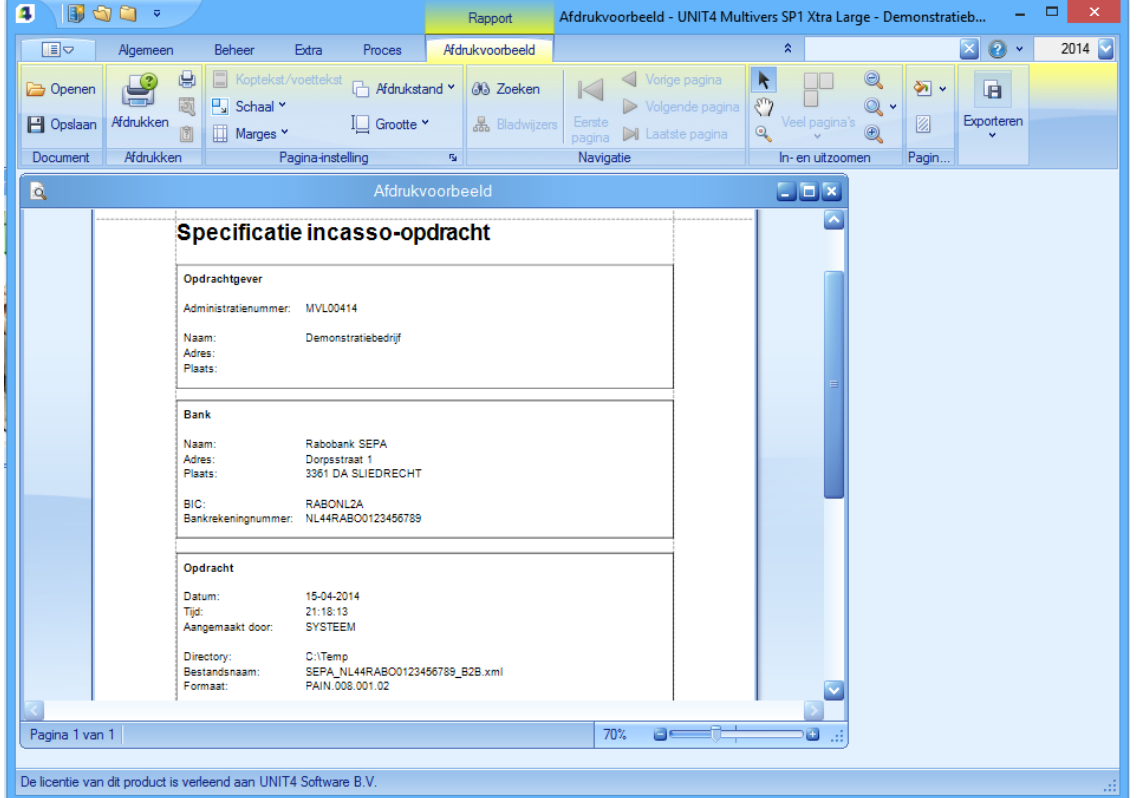

Er verschijnt een afdrukvoorbeeld dat u direct kunt opslaan of afdrukken. In 'het Lint' is hiervoor een apart tabblad beschikbaar met uitgebreide mogelijkheden.

Deze specificatie is alleen beschikbaar bij SEPA formaat en geeft de informatie uit de aangemaakte incassoopdracht.

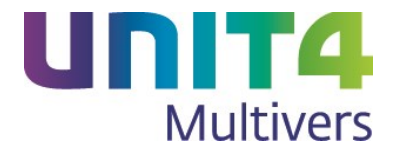

## <span id="page-7-0"></span>**2.3 Automatische Incasso: Onderhoud bankgegevens (Belgische administraties)**

Voor het omzetten van het bestaande Incassant-ID van de bank in het nieuwe Incassant-ID is het noodzakelijk om eenmalig het oude ID in te voeren op het tabblad 'Incasseren'.

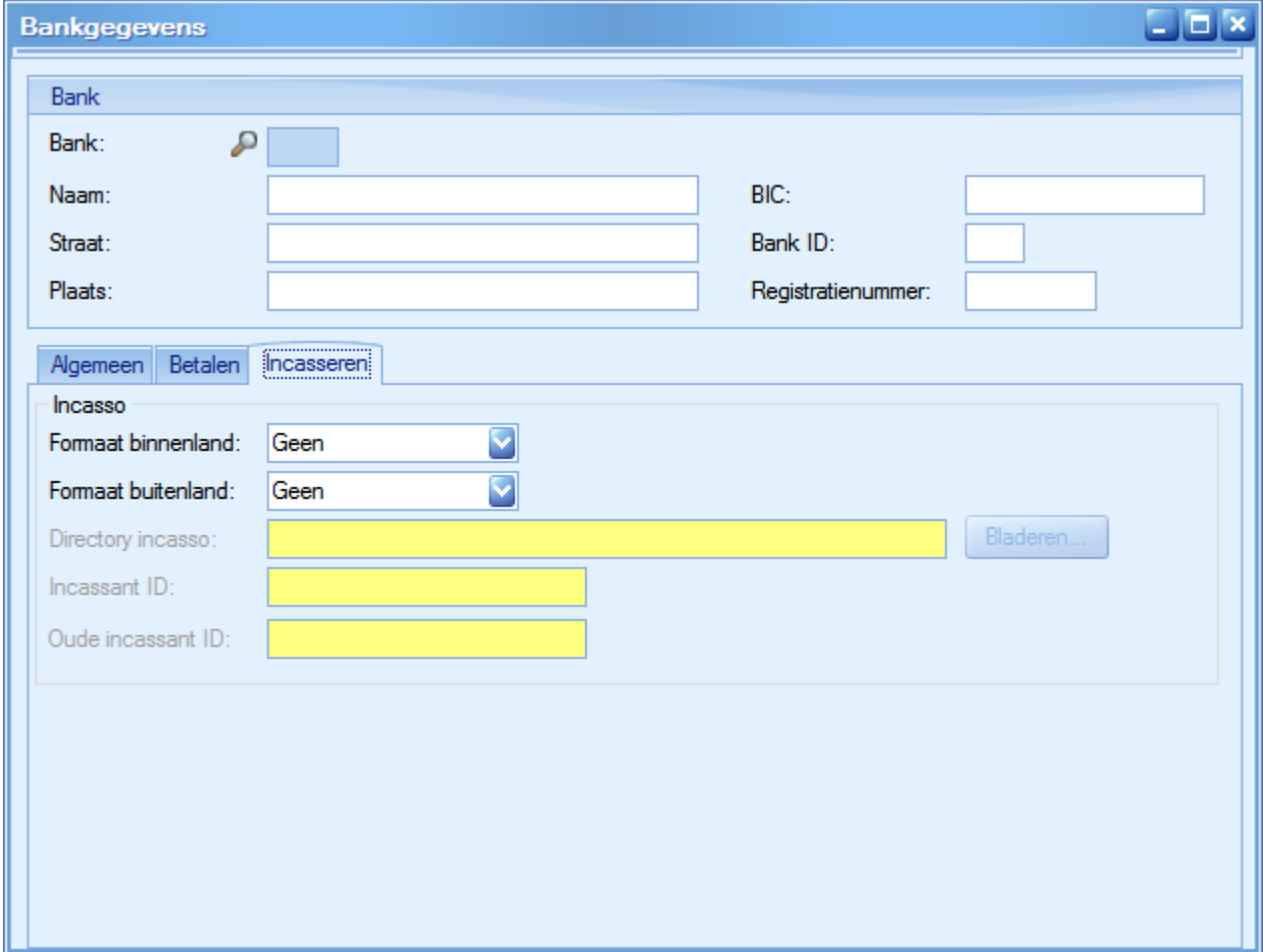

In een Nederlandse administratie is dit niet noodzakelijk en is het veld niet zichtbaar.

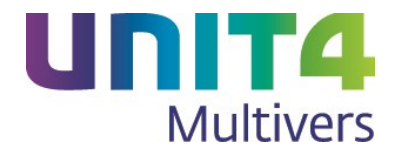

## <span id="page-8-0"></span>**3 Wijzigingen in de rapporten**

## <span id="page-8-1"></span>**3.1 Overzicht ICP-boekingen**

In 'Taken | Btw | Overzicht ICP-boekingen' kunt u een overzicht afdrukken van de ICP-boekingen. In de wizard kon u tot nu toe wel de periode opgeven tot en met welke u de boekingen wilde opvragen. Nu is het mogelijk om een specifieke periode, of een reeks van periodes op te geven:

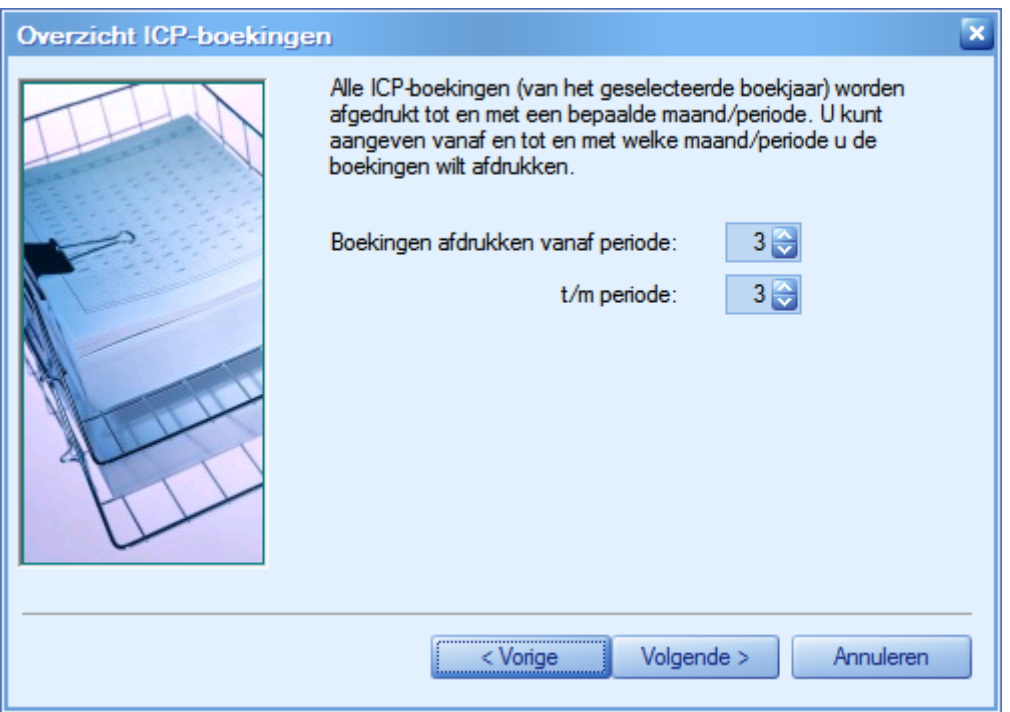

## <span id="page-8-2"></span>**3.2 Debiteurenformulieren**

In 'Extra | Debiteurenformulieren' kunt u nu voor debiteuren ook speciale formulieren voor dienstenopdrachten en verkooporders koppelen. Hiervoor zijn twee tabbladen toegevoegd:

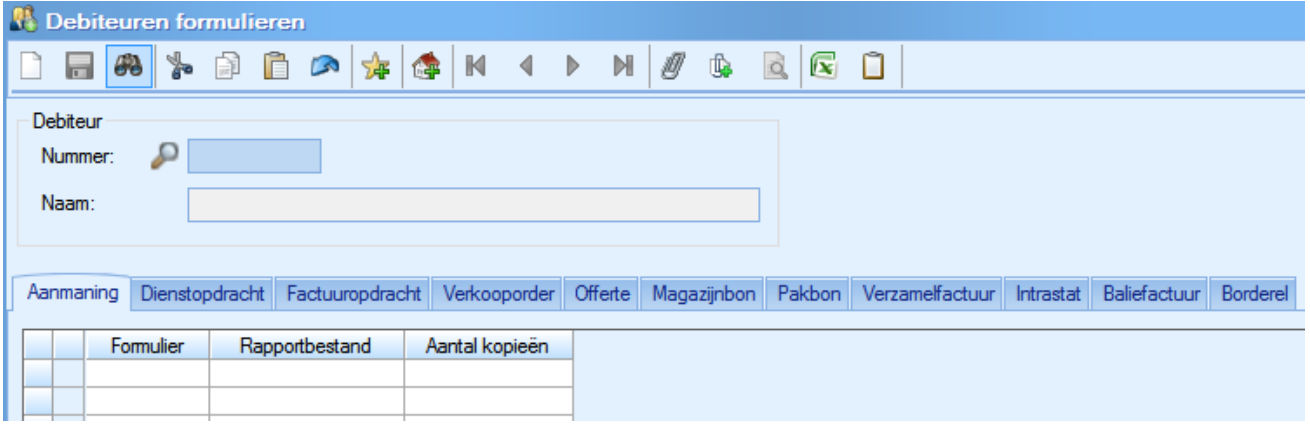

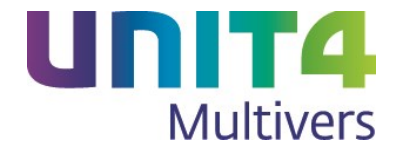

## <span id="page-9-0"></span>**4 Wijzigingen in onderdelen van UNIT4 Multivers XL**

## <span id="page-9-1"></span>**4.1 Importeren (onderdeel 'Importeren I')**

#### <span id="page-9-2"></span>**4.1.1 Importeren machtigingen**

Bij het importeren van verkoopfacturen (tabellen DEBFACTUUR) is het nu mogelijk om een machtiging mee te geven. Er moet dan wel ook een betalingsconditie voor 'SEPA incasso' opgegeven worden. Als er bij import een machtiging wordt meegegeven dat geldt het volgende:

- Een niet-gebruikte eenmalige machtiging mag gekoppeld worden (meegeven in de import);
- Een doorlopende niet exclusief gekoppelde machtiging mag gekoppeld worden (meegeven in de import);
- Een doorlopende machtiging die gekoppeld is aan een 'Abonnement' mag **niet** worden ingelezen;
- Een beëindigde machtiging mag **niet** worden geïmporteerd.

Als er **geen** machtiging wordt meegegeven bij de import, dan wordt er automatisch een machtiging gekoppeld indien:

- er één doorlopende, niet-beëindigde, niet-exclusief gekoppelde machtiging voor de betreffende debiteur aanwezig is;
- er een SEPA incasso betalingsconditie wordt meegegeven bij de import.

#### <span id="page-9-3"></span>**4.1.2 Importeren bankrekeningen**

Bij het importeren van Bankrekeningen (tabel Bankrekening ) is het veld 'Bankrekeningnummer' nu conditioneel verplicht, net als het veld 'Ibannummer'. Als geen bankrekeningnummer wordt opgegeven is het veld 'Inbannummer' verplicht en omgekeerd.

### <span id="page-9-4"></span>**4.2 Voorraad & Bestelregistratie: Afdrukken magazijnbonnen**

Er is een nieuwe afdrukoptie voor magazijnbonnen beschikbaar.

Als u int het scherm 'Verkooporder' een order geselecteerd hebt, kunt vanuit het printericoon op twee manieren de magazijnbon afdrukken. De bekende afdrukwizard is beschikbaar. Deze print van de order alleen de artikelen die eerder geleverd moeten worden dan de opgegeven datum in de wizard:

Hieronder kunt u opgeven voor welke datum u de magazijnbonnen wilt afdrukken.

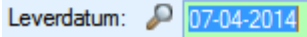

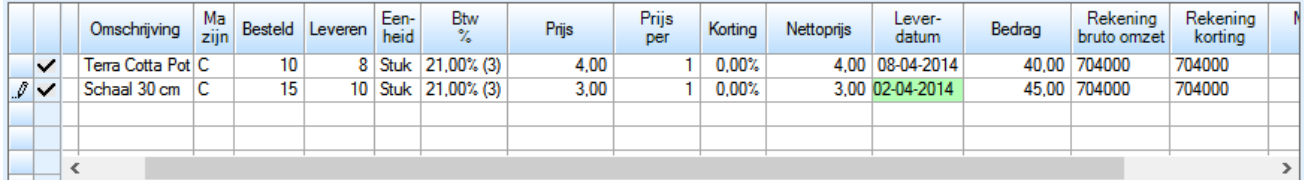

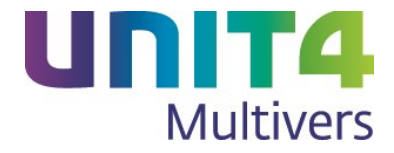

Bijvoorbeeld op 06-04-2014 wordt alleen de orderregel geprint die 02-04 als leverdatum heeft. De wizard kijkt dus naar de opgegeven leverdatum.

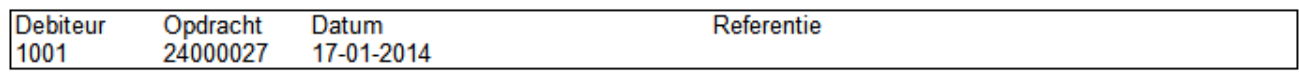

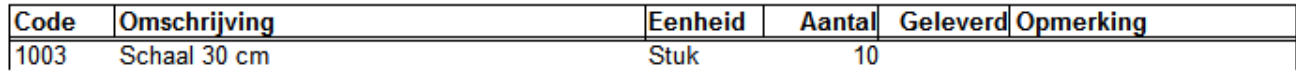

Bij de nieuwe mogelijkheid worden alle regels afgedrukt, ongeacht de leverdatum.

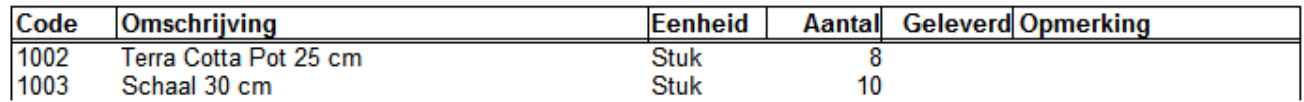

### <span id="page-10-0"></span>**4.3 Urenregistratie: achteraf goedkeuren overuren**

Wanneer Indien de parameter 'Uren per volledige week invoeren/verwerken' actief is en de overuren van een week zijn nog niet goed gekeurd en verwerkt, dan kan de week bij 'Goedkeuren uren' weer opgeroepen worden: de volgende melding zal verschijnen:

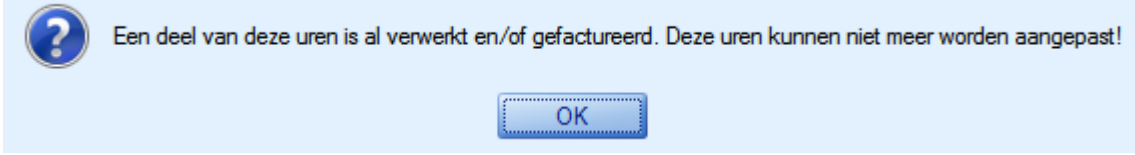

Nu kunt u de geboekte, nog niet goedgekeurde (over)uren goedkeuren.

Tot dusver gold dat een weekstaat met meer dan het voorgeschreven aantal uren (bijvoorbeeld op een aparte regel) in één keer goedgekeurd moest worden. Deze uren konden niet in een later stadium goedgekeurd en verwerkt worden. Dit is nu wel mogelijk gemaakt.

## <span id="page-10-1"></span>**4.4 Aanvullende informatie bij databases die niet te benaderen zijn**

Er zijn in UNIT4 Multivers XL twee programma's waarbij een reeks administraties worden opgevraagd.

#### **'Batchgewijze database-upgrade'**

Dit zijn 'Beheer | Batchgewijze upgrade' ('Batchgewijze database-upgrade'), waarbij de databases van de administraties worden bijgewerkt na een pakketupgrade of de overgang naar een nieuwe(re) versie.

Hier zorgt de batchgewijze upgrade ervoor dat u niet elke administratie moet openen om de upgrade te laten uitvoeren. Maar als u veel administraties hebt, kan het zijn dat er een database beschadigd is of op een andere wijze niet te openen is.

Tot nu toe stopte dan het programma zonder een melding te doen welke database het betrof.

Nu kleurt een niet te benaderen database rood en gaat het programma verder met de upgrade van de andere administraties uit de selectie.

Aan het einde van de batchgewijze upgrade kunt in het bestand 'Upgrade.log' informatie per administratie nazien. Mogelijk wordt een ERROR-code vermeld.

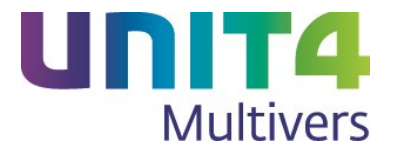

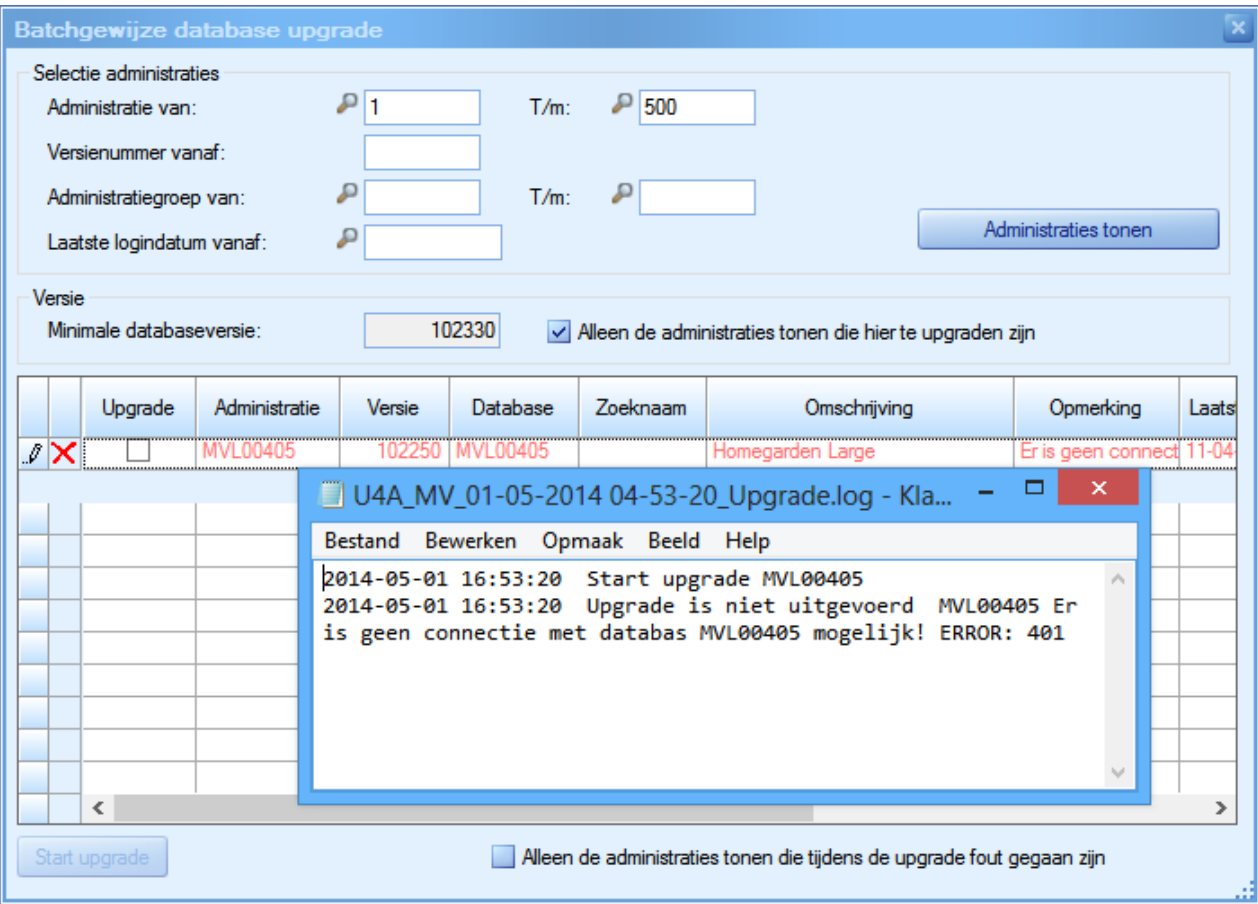

#### **'Btw-aangiftemonitor'**

Hier worden de Btw- en ICP-aangiftes per administratie opgevraagd. Ook hier kan het voorkomen dat een database niet benaderd kan worden.

De betreffende administratie kleurt dan rood en de monitor gaat door met de volgende administratie:

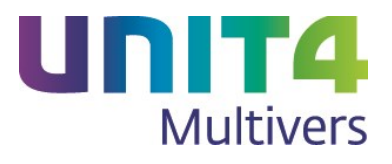

<span id="page-12-0"></span>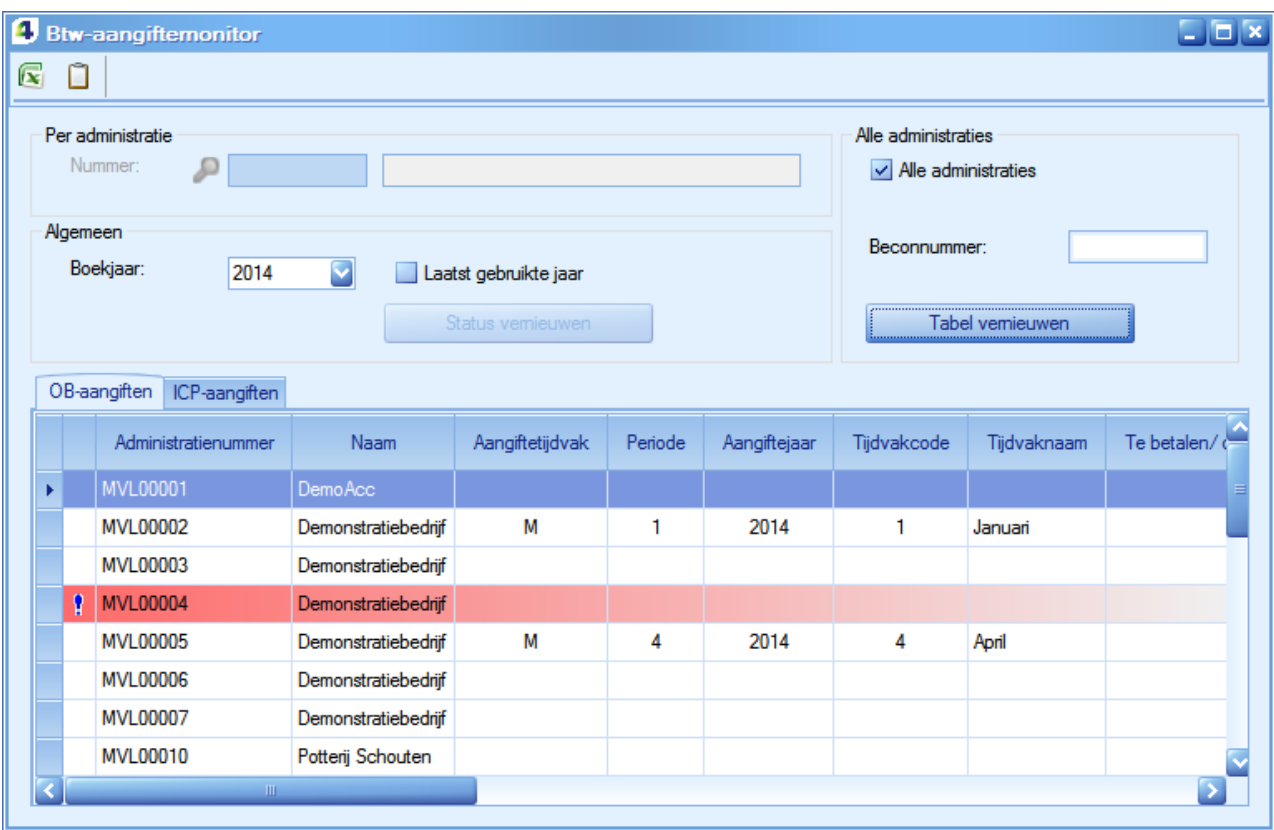

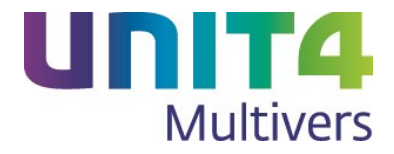

## **4.5 Rekening-courant**

#### <span id="page-13-0"></span>**4.5.1 Overnemen boekjaargegevens**

Als u in een lopend boekjaar (of eerder) relaties voor Rekening-courant hebt aangemaakt, kunt u die bij het overnemen van de boekjaargegevens overnemen naar het nieuwe boekjaar.

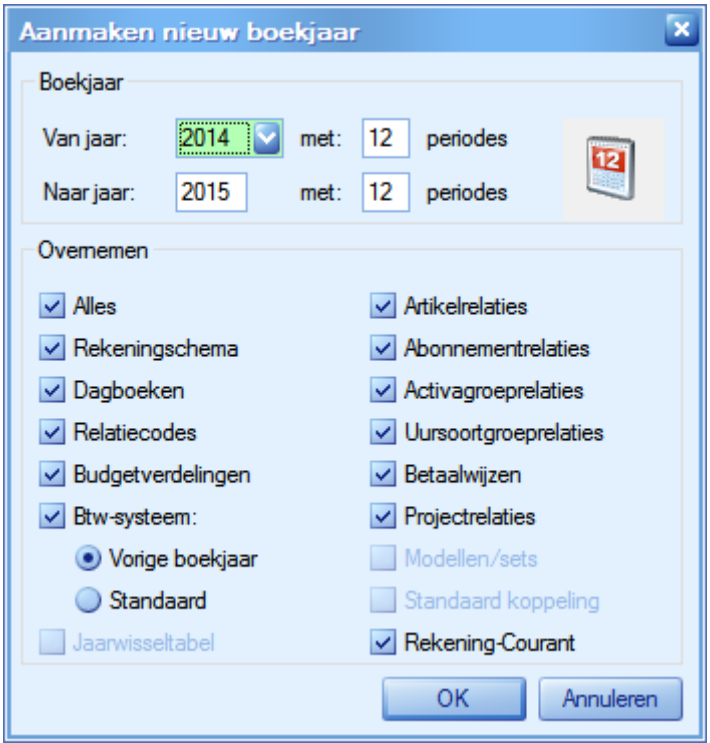

Doet u dit niet, moet u in het nieuwe boekjaar de Rekening-courantrelaties opnieuw aanmaken.

#### <span id="page-13-1"></span>**4.5.2 Totaalbedrag geselecteerde facturen zichtbaar in het selectiescherm**

Als u in het bankboek voor een ontvangen of betaald bedrag met **Selecteer** facturen het selectiescherm opent en daarin Facturen selecteert, ziet u het totaalbedrag van de geselecteerde facturen.

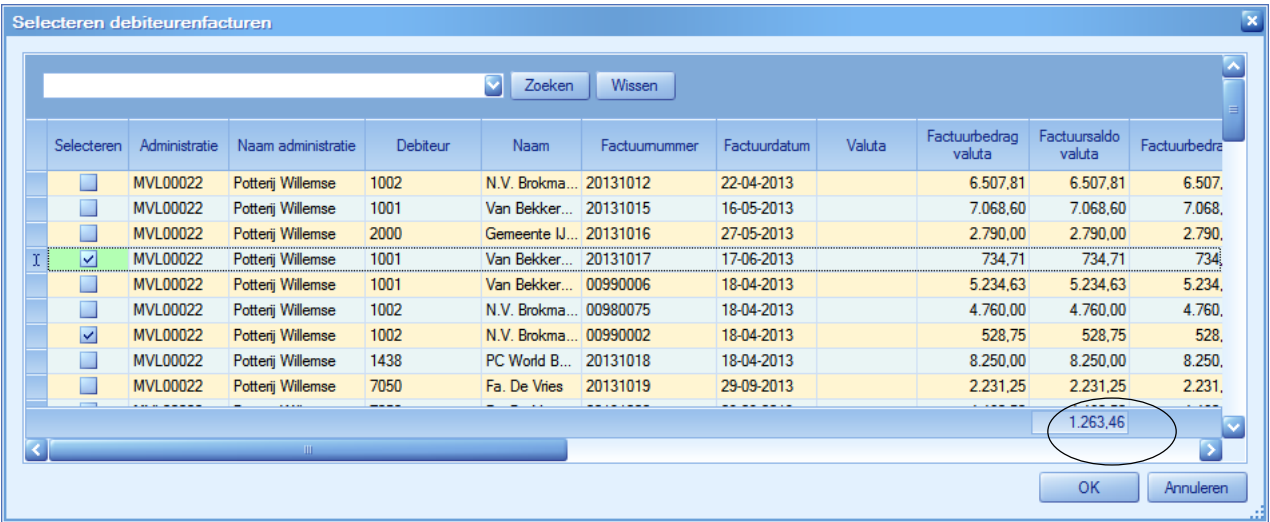

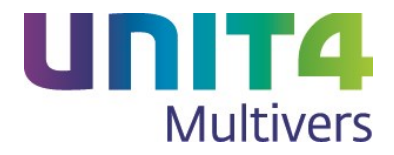

#### <span id="page-14-0"></span>**4.5.3 Rapportage in Rekening-courant**

Voor de stamgegevens voor Rekening-courant zijn twee rapporten aangepast, het overzicht van de dagboeken en van het rekeningschema.

In het overzicht 'Rapport | Algemeen | basisgegevens financieel, selectie 'dagboeken' is de kolom 'Rekeningcourant' toegevoegd. Hier wordt getoond welke dagboeken van de soort 'Rekening-courant' zijn.

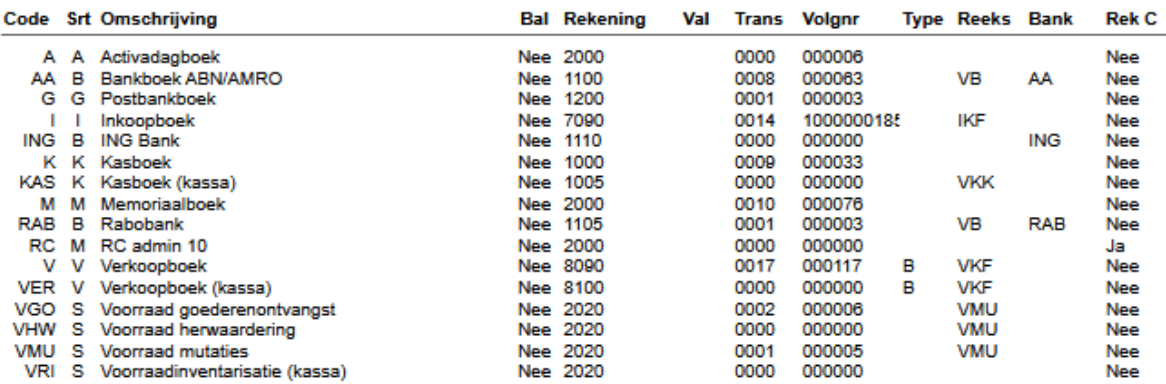

### Dagboeken - 2013

In het overzicht 'Rapport | Grootboek | Rekeningschema' is de kolom 'Rekening-courant' toegevoegd. Hier ziet u welke Rekening-courant rekeningen beschikbaar zijn.

#### Rekeningschema 2013

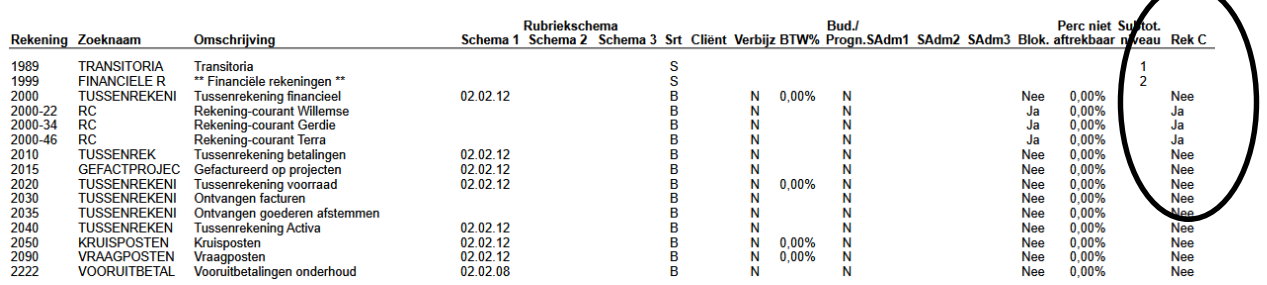